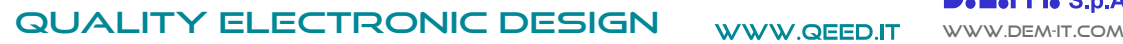

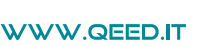

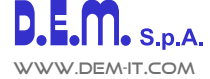

E-CURREN

VERSAL CURRENT / VOLTAGE CONVERTER

Current / Voltage Analyzer

#### **UNIVERSAL CURRENT / VOLTAGE CONVERTER AC/DC Current / Voltage Analyzer <b>QE-CURRENT-485**

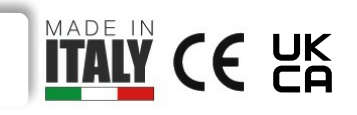

The **QE-CURRENT-485 is the first CURRENT / VOLTAGE CONVERTER & ANALYZER ALL IN ONE of the market**. It allow you to connect all isolated current sensors. It can read at the same time one temperature probe (PT100 or NTC). DIN rail mounting, suitable for all electrical panels. The device is equipped with a fully configurable Analog output, one digital output and the RS485 Modbus RTU. Free configuration software.

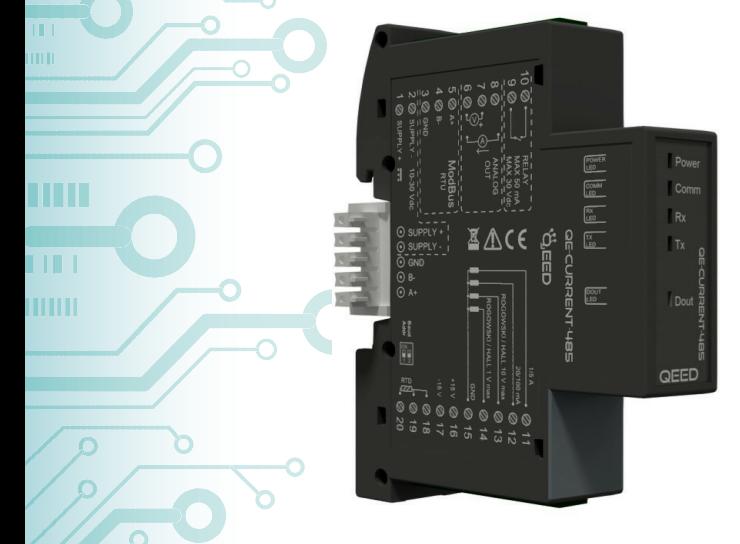

The images/schemes proposed are to be considered indicative and not binding

### **INPUT - CURRENT SENSOR**

One of:

- ROGOWSKI probes.
- Current transformer with secondary 1A / 5A.
- Current / Voltage transformer with secondary  $\pm 10$  Vpk or  $\pm 1$  Vpk.
- Current transformer with secondary 333 mV.
- Current transducer with secondary 100 mA AC / DC.
- $\bullet$  HALL sensor, with his power supply (+/-15 Vdc).

### **INPUT - TEMPERATURE**

● PT100 2-3 wires or NTC (10 k/ 100 kohm / custom) **not isolated.**

### **OUTPUT**

- RS485 MODBUS RTU.
- $\bullet$  0...10 V / 0...20 mA (configurable).
- Optomos contact 50 mA max, 30 Vdc.

### **AVAILABLE VERSION**

**QE-CURRENT-485:** Current / Voltage converter, Analog Output and RS485 Modbus serial; Measures RMS, AC and DC , average minimum and maximum measurements, frequency and Crest Factor. The temperature or the resistance measurement.

**QE-CURRENT-485-H:** Current / Voltage converter and ANALYZER, analog and serial output RS485 Modbus. With all the measurements of the basic version and harmonic analysis up to the 63rd, THD, I peak and measurement of internal temperature of the module (to understand the temperature of the panel).

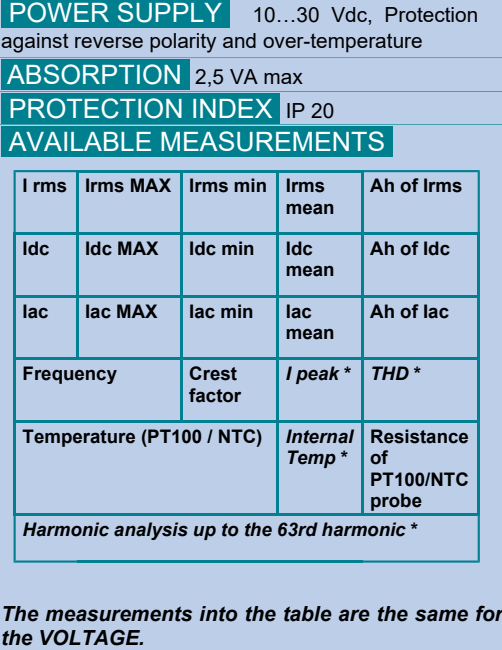

\* Available on version QE-CURRENT-485-H

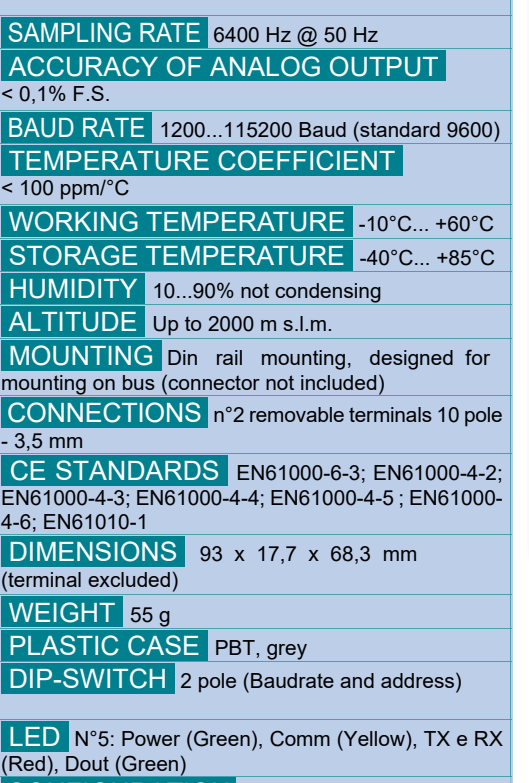

CONFIGURATION With software FACILE QE-CURRENT-485 or via RS485 Modbus. Comunication to free interface program for: - configuration of all the available parameters;

- possibility of firmware upgrade (if available).

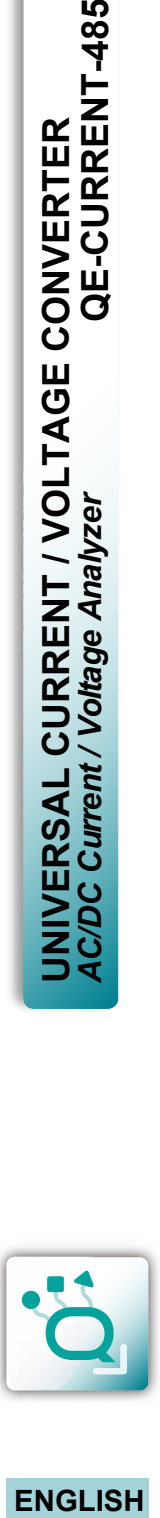

#### **IMPORTANT NOTE:**

- - IT REQUIRES **ISOLATED** PRIMARY CURRENT / VOLTAGE SENSOR;
	- DURATION OF FLASH FOR DATA STORAGE: 3,5 YEARS.

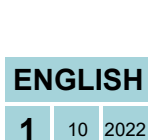

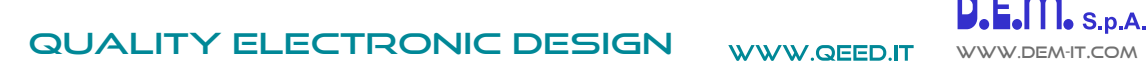

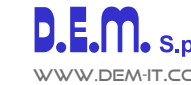

mm

 $\Box$ 

Ε

# **ACCURACY QE-CURRENT-485**

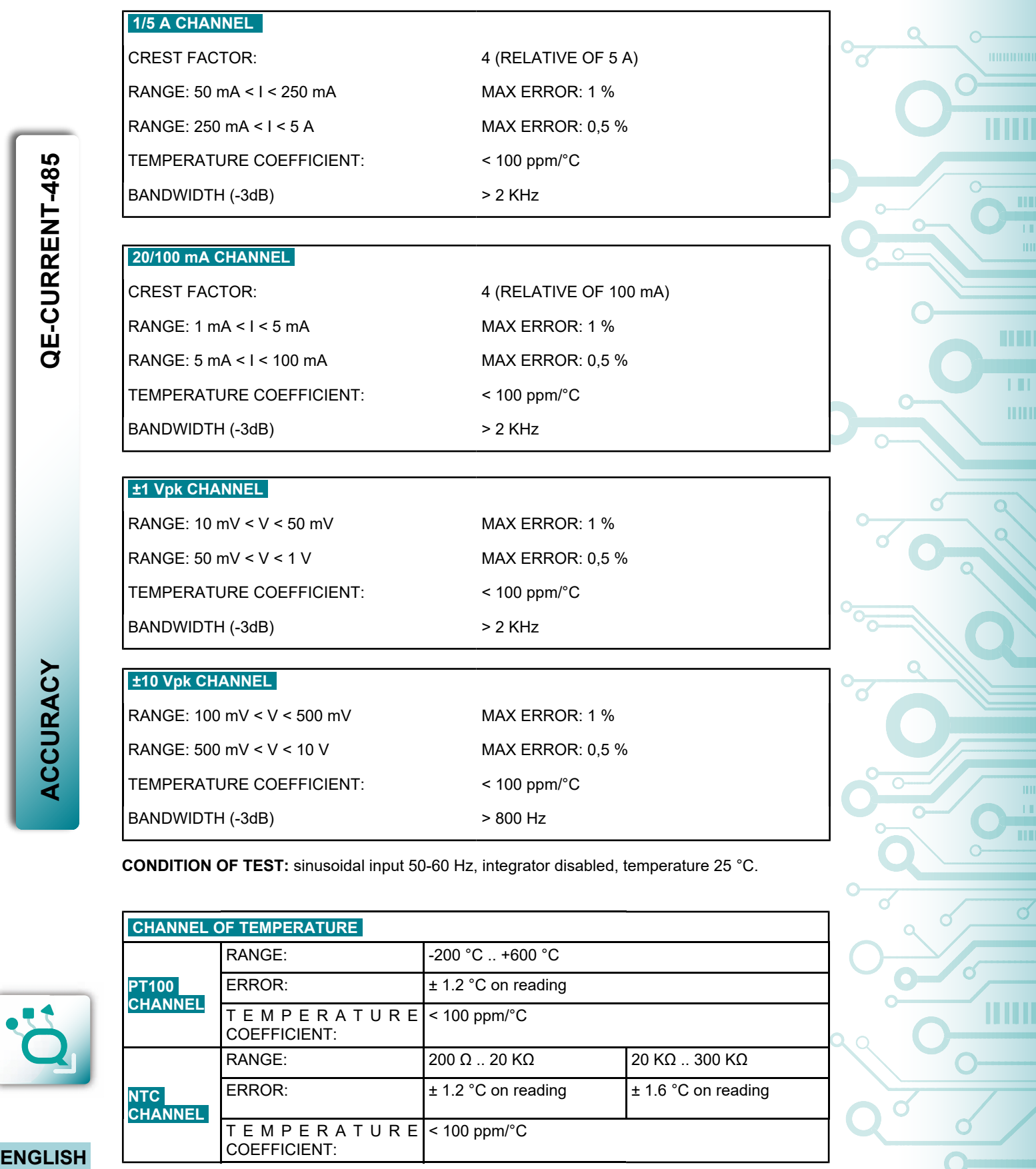

**CONDITION OF TEST:** sinusoidal input 50-60 Hz, integrator disabled, temperature 25 °C.

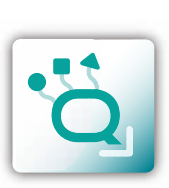

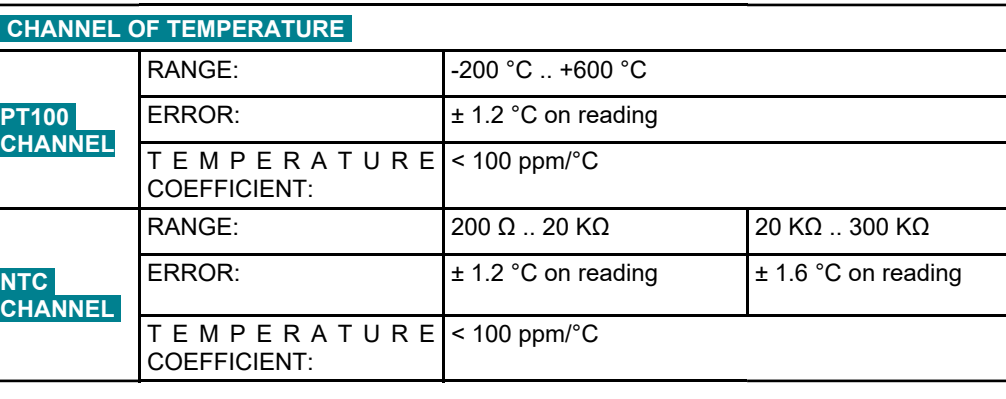

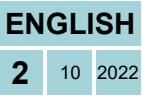

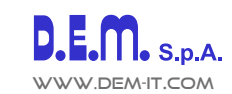

**INSTRUCTION MANUAL QE-CURRENT-485**

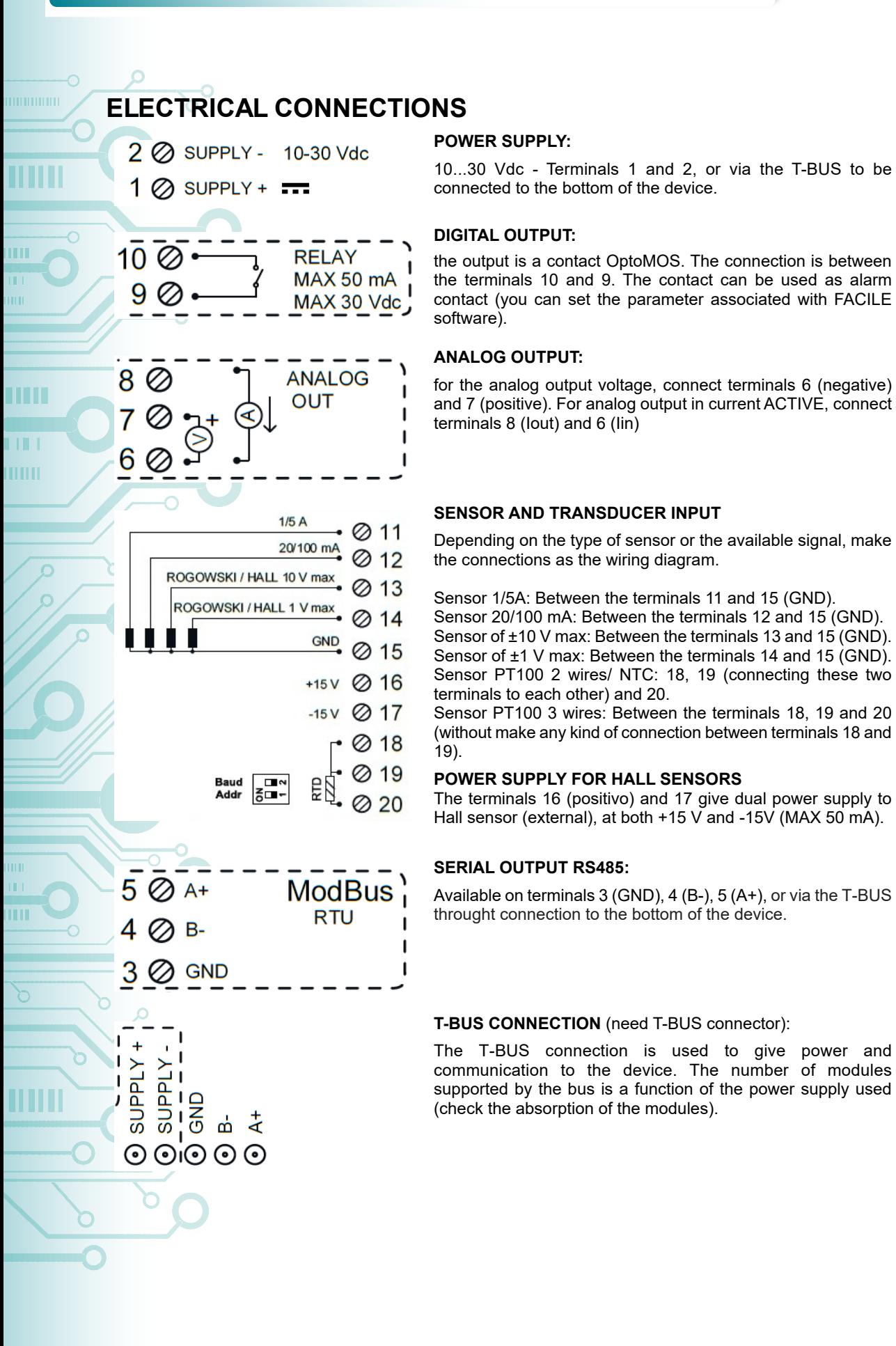

QE-CURRENT-485

**ENGLISH**

**3** <sup>10</sup> <sup>2022</sup>

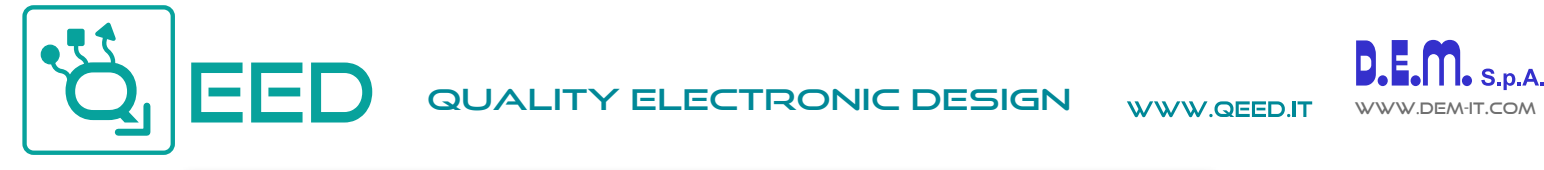

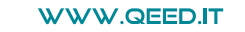

**FACILE QE-CURRENT-485** 

**UPDATE** 

mп

m

**THE** шш

m

ШШ

Ŧ

## **SETTING THE DEVICE VIA SOFTWARE QE-CURRENT-485**

The programming of the QE-CURRENT-485 must be performed via the RS485 serial comunication (by terminals or T-Bus).

To use the configuration software for QE-CURRENT-485, please connect to the site www.qeed.it section DOWNLOAD / SOFTWARE AND DRIVERS / SIGNAL CONVERTERS / QE-CURRENT-485: CONFIGURATION SOFTWARE, you can install on your PC the program. Once downloaded, install it in the desired directory and run the program.

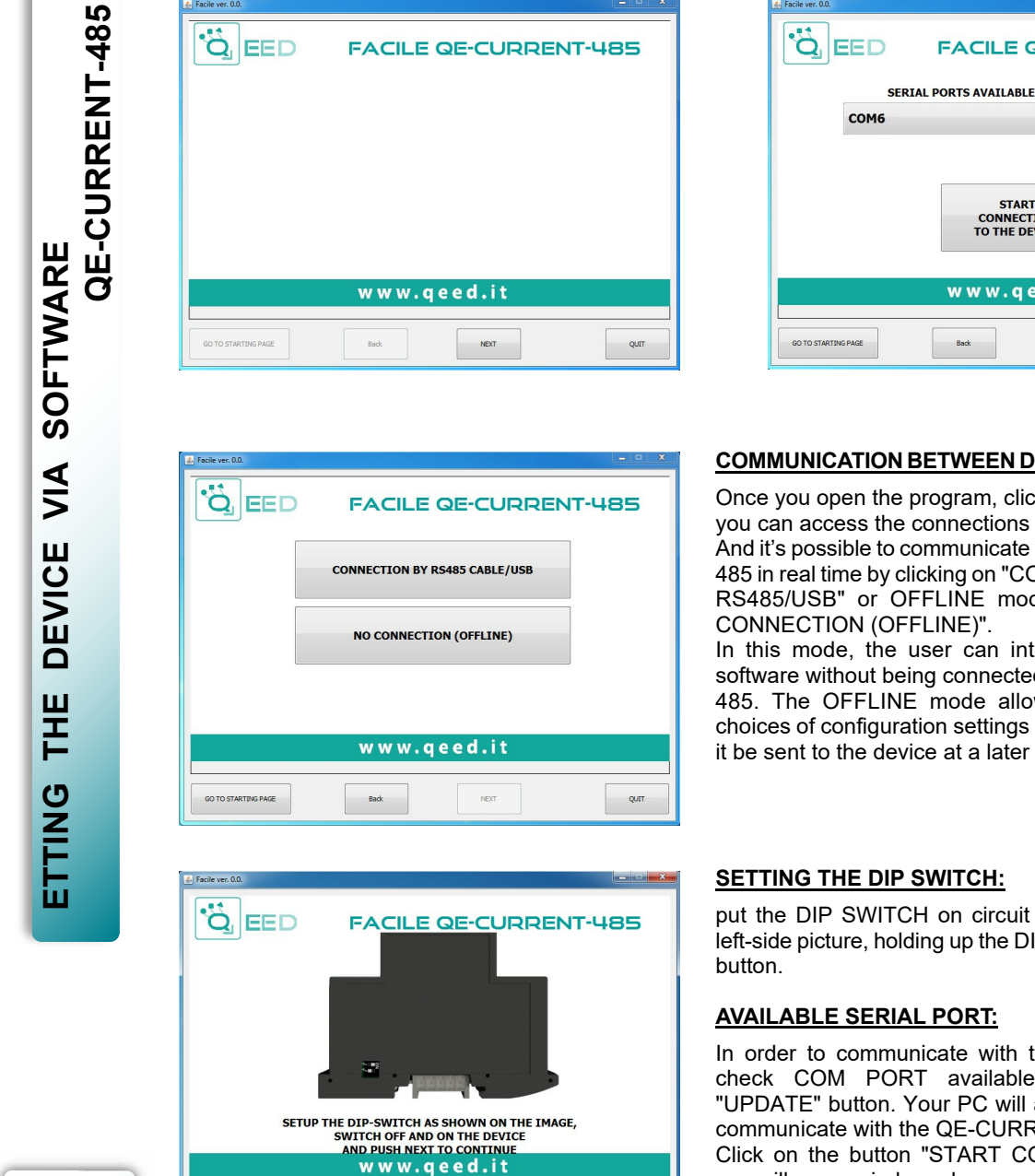

#### **COMMUNICATION BETWEEN DEVICE AND PROGRAM**

**START CONNECTION**<br>TO THE DEVICE

www.qeed.it

Once you open the program, click the "NEXT" button, so you can access the connections of the selection page. And it's possible to communicate with the QE-CURRENT-485 in real time by clicking on "CONNECTION BY CABLE RS485/USB" or OFFLINE mode by clicking on "NO CONNECTION (OFFLINE)".

In this mode, the user can interact with the FACILE software without being connected to the QE-CURRENT-485. The OFFLINE mode allows you to SAVE your choices of configuration settings on your PC in order that it be sent to the device at a later time.

#### **SETTING THE DIP SWITCH:**

put the DIP SWITCH on circuit board as shown in the left-side picture, holding up the DIP 1 and press the "Next"

#### **AVAILABLE SERIAL PORT:**

QUIT

In order to communicate with the QE-CURRENT-485, check COM PORT available by clicking on the "UPDATE" button. Your PC will assign a virtual COM to communicate with the QE-CURRENT-485. Click on the button "START CONNECT TO DEVICE", you will see a window where you will be asked if you are connected to the device. Then click this button on this window "CONTINUE". After you have connected, you can proceed with the configuration of the device in the respective settings pages described below.

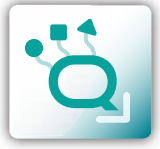

GO TO STARTING PAGE

**ENGLISH**

**4** <sup>10</sup> <sup>2022</sup>

## **SETTING THE DEVICE VIA SOFTWARE QE-CURRENT-485**

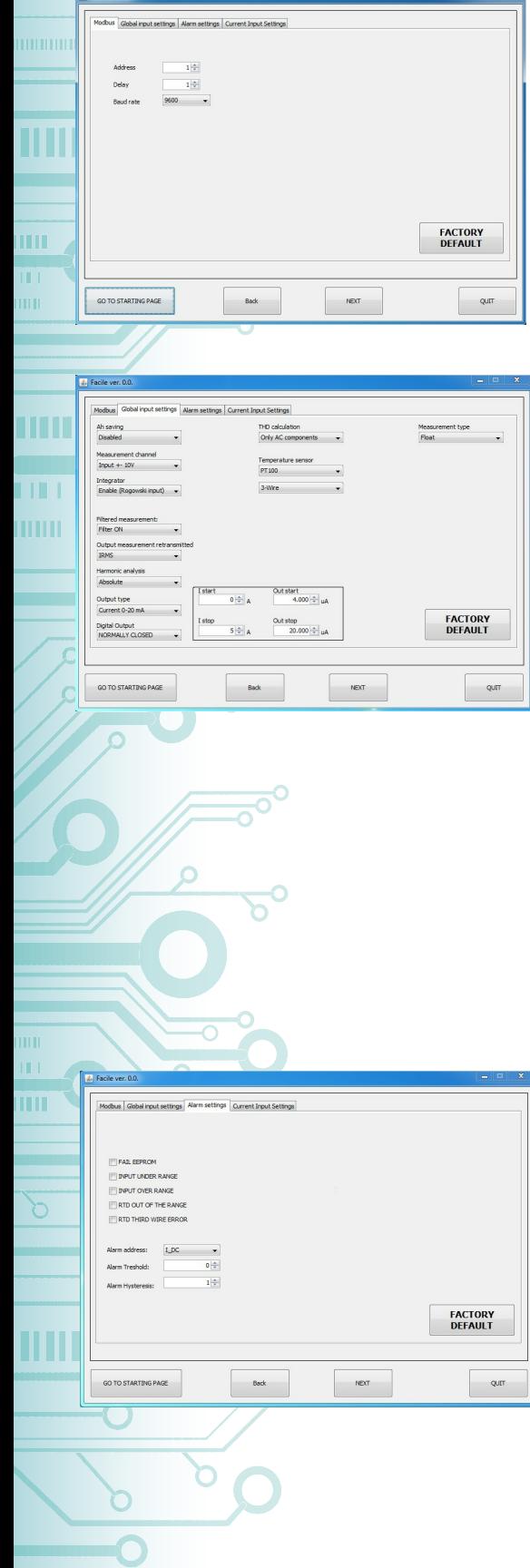

#### **COMMUNICATION PARAMETERS MODBUS:**

this is the device configuration page where the parameters are to be set for:

- 1.The Modbus "ADDRESS" to be assigned to the device;
- 2.The "DELAY" on response;
- 3.The speed communication "BAUDRATE" (from 1200 to 115200);

#### **N.B. The parity is always None**

To use the default settings, click the "FACTORY DEFAULT" key (the values that appear are those in the image at right).

#### **PAGE SETTING INPUT:**

**Ah SAVING:** enabled the saving on flash of Ah.

**MEASUREMENT CHANNEL:** input selection to operate. You need to select the voltage input and enable the integrator for the Rogowski input.

**OUTPUT MEASUREMENT RETRANSMITTED:** drop-down menu for selecting the input connected to to have the analogue output. **HARMONIC ANALYSIS:** absolute harmonic analysis, or on the first harmonic.

**OUTPUT TYPE:** analog output selection in voltage or current. In the next frame, the user can set the input and output ranges.

**DIGITAL OUTPUT:** management of the alarm contact (NO or NC). **THD CALCULATION:**inclusion of the component in the AC or DC for the calculation of THD.

**TEMPERATURE SENSOR:** selection of the temperature sensor. If you select the PT100, automatically appears a further dropdown menu (see side image) where the user can choose the option of resistance to 2 or 3 wires.

If NTC STEINHART-HART is selected, automatically appears a box where you can set the NTC coefficients used.

**MEASUREMENT TYPE:** this drop-down menu is used to set the type of the reading in use (from reg. 40149 to Reg. 40326). Possible values are float, float swapped, hundredth, hundredth

swapped.<br>FILTERED **MEASUREMENT:** enables filtering of the measurements.

In QE-CURRENT-485, there are two types of selectable alarms, one using LED and the other through contact (SWITCH).

#### **LED ALLARM:**

check for the presence of anomalies, the user can select to enable of FAIL LED by checking one or more of the following flag:

**FAIL EEPROM:** problem on the CONFIGURATION of the microprocessor (not calibrated module, does not hold the configuration).

**INPUT UNDER RANGE / INPUT OVER RANGE:** advise you when the input value is UNDER or OVER of the set input. E.g. if we have an Hall's Current probes +/- 1V, if the input value is +1,5V or -2V, you see the LED indication in the front of the device. It informs you about potential SATURATION of the Current probes.

**RTD OUT OF THE RANGE:** RTD outside temperature scale (-200 .. +600 ° C for PT100).

**RTD THIRD WIRE ERROR:** third wire not connected (R> 20 Ω).

**SETTING THE DEVICE VIA SOFTWARE**

SETTING THE

DEVICE VIA SOFTWARE

**QE-CURRENT-485**

QE-CURRENT-485

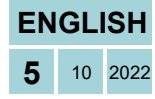

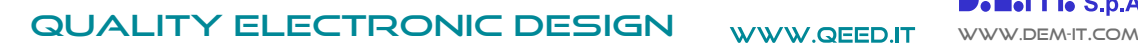

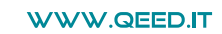

шu

m

**THE** шш

m

#### **SETTING THE DEVICE VIA SOFTWARE QE-CURRENT-485**

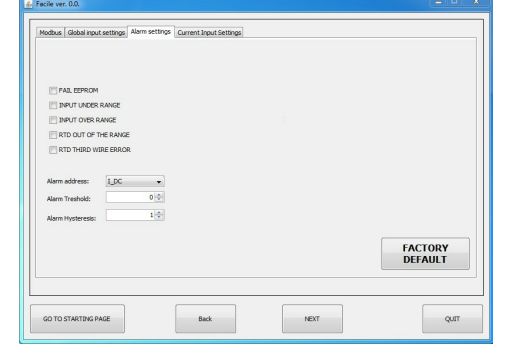

#### **SWITCH ALARM:**

selecting the desired parameter in the dropdown menu, you set the threshold and hysteresis value to activate the alarm on digital output. *The alarm is always active*.

Depending on the choice of set DIGITAL OUTPUT alarm contact (see previous page) the device behaves as follows:

- if set to the NO contact, the alarm is above the threshold, with negative hysteresis;
- if you set the NC contact, the alarm is below the upper threshold with positive hysteresis.

**ENGLISH**

**6** <sup>10</sup> <sup>2022</sup>

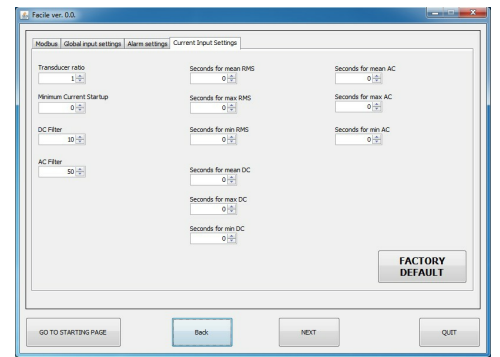

#### **PAGE SETTINGS OF ANALOG INPUT PARAMETERS:**

**TRANSDUCER RATIO:** set the transformer ratio.

If the input is 1A / 5A or 20mA / 100mA  $\rightarrow$  of the current transformer ratio M / N Example: TA 600:  $5 \rightarrow$  TRANSDUCER RATIO = 120;

TA 1000: 1  $\rightarrow$  TRANSDUCER RATIO = 1000.

If the input is 1V, 10V  $\rightarrow$  1 / Sensitivity [V / A] Example:

Probe 100mV / 1KA → TRANSDUCER RATIO = 10000; Probe 4V / 400A  $\rightarrow$  TRANSDUCER RATIO = 100.

**MINIMUM STARTUP CURRENT:** serves to set the minimum read current.

**DC FILTER:** number of tenths of seconds for the RMS calculation in DC. This parameter sets the response speed of the machine into DC. The higher the number, the more precise and slow the calculation in DC.

**AC FILTER:** number of zero-crossings for the calculation of the RMS AC. This parameter set the response speed of the AC machine. The higher the number, the more precise and slow the calculation in AC.

#### **SETTINGS "SECONDS FOR MEAN/MAX/MIN":**

in the settings box "Seconds for ..." you set a value in seconds (max 30). According to the set value, the AVERAGE, MAX or MIN value will be updated (for example every 10 seconds).

If the default value 0:

- Mean: The value is not averaged.
- Low: the absolute value is taken.
- MAX: the absolute value is taken.

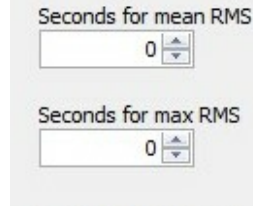

Seconds for min RMS  $0 \Rightarrow$ 

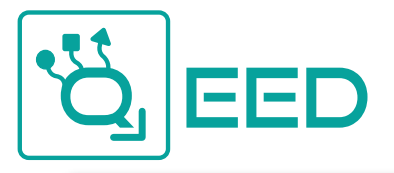

# **QUALITY ELECTRONIC DESIGN** WWW.QEED.IT WWW.DEM-IT.COM

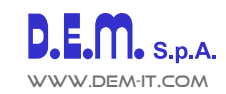

umumun

m

TITTI

**TILL** 

**ITITILI** 

m

# **QUICK GUIDE QE-CURRENT-485**

of the device.

**485**

**POWER SUPPLY TERMINALS**

**POWER SUPPLY VIA T - BUS** (Requires accessory T-BUS optional):

QE-CURRENT-485 device page.

using a single RS485.

http://www.qeed.it

10 ... 30 Vdc - Terminals 1 and 2, or via the T-BUS accessory to be connected to the bottom

connecting the T-BUS accessory to the bottom of the module you can feed multiple modules. This will bring into communication multiple devices

**CONFIGURATION VIA FACILE QE-CURRENT-**

FACILE QE-CURRENT-485 is the configuration software of the QE-CURRENT-485 modules. It is free and downloadable from the website:

To communicate with the module you have to connect via USB port directly on your PC. You can configure the module via RS485 using the map of the registers on the site www.qeed.it in the

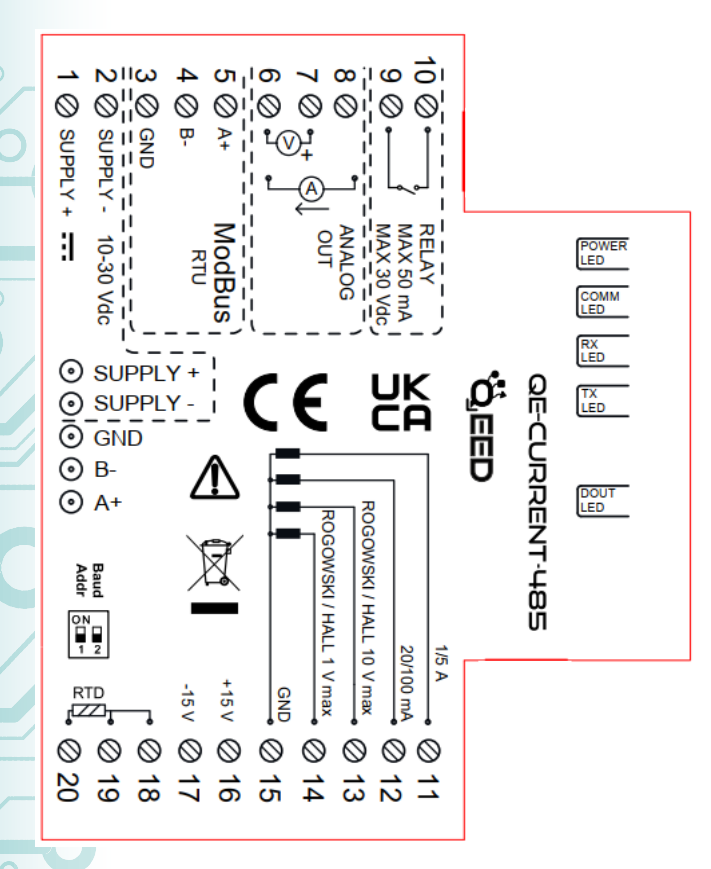

### **LEDS - FRONT SIGNALS:**

**Power:** power presence on the device. **Comm:** the presence of a fault / error on the form. It will be activated if the FAIL messages have been activated. One or more cases of FAIL are active. If the boot loader is loaded, the LED blinks.

**Rx, Tx:** the module is communicating via RS485 (LED blinking).

**Dout:** digital output active.

#### **MOUNTING INSTRUCTIONS:**

To mount the card on DIN rail, we recommend to place the top of the form on the edge of the bar omega, then pushing the bottom until it clicks. The module is equipped with a slider fastening that will be pushed forward in order to ensure the perfect fastening of the module on the bar.

**NOTE:** through the hole on the enclosure of the QE-CURRENT-485 (visible in the picture on the right), you can access an internal DIP SWITCH. From here can be set the baud rate and the module address (see the table on the right).

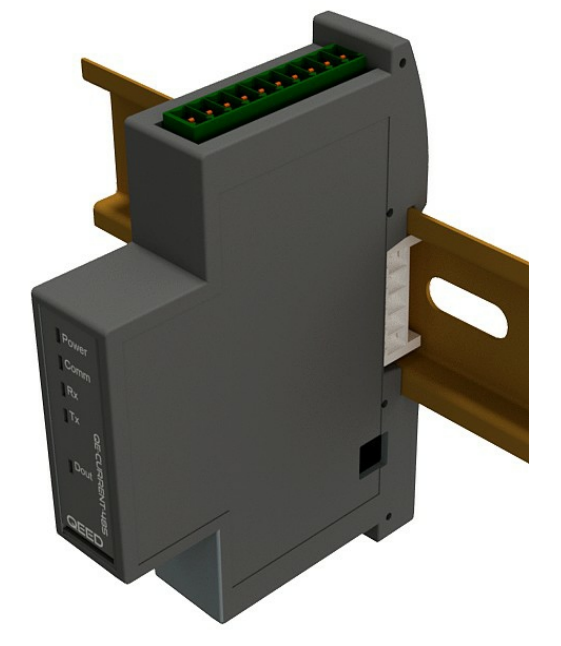

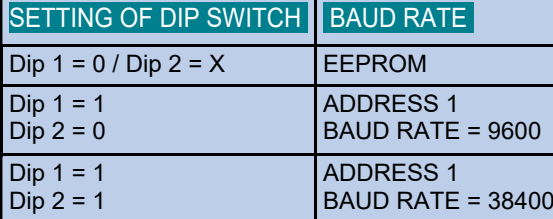

This document is the property of DEM S.p.A. Duplication<br>or reproduction is prohibited. The contents of this<br>document correspond to the products and technologies<br>described. This information may be amended or<br>supplemented by

Power Comm  $Rx$ Tx

Dout

QEED

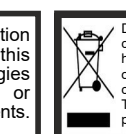

Disposal of Electricial & Electronic Equipment (Applicable throughout the European Union and other European courties with separate collection programs). This symbol, found on your product or on its packaging, indicates tha

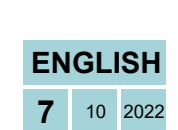

QE-CURRENT-485

**QUICK GUIDE QE-CURRENT-485 QUICK GUIDE**